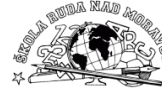

## **Vytvořte jednoduchou HTML stránku s deseti fotografiemi s popiskou a krátkým textem.**

- 1. Složku *T:*\*Původní fotografie* si zkopírujte do vlastních Dokumentů.
- 2. V grafickém programu, např. *Malování*, upravte jejich velikost na jednotnou šířku 600 bodů a *ulož* do *Nové složky → Fotogalerie*
- 3. Jako základ zdrojového kódu použijte některý dřívější soubor, který obsahuje úplnou strukturu stránky např. *pokus.html* ze složky *Původní fotografie*.
- 4. Soubor *přejmenujte* na *fotogalerie.html* a *uložte* do složky *Fotogalerie* s upravenými fotografiemi.
- 5. Do souboru *fotogalerie.html* doplňte jednotlivé tagy pro zobrazení fotografií 01 až 10 zmenšených na 90%, s popisem a textem pod obrázkem. Popis fotografií najdeš v souboru *popis.txt.*
- 6. Celek odlaď a *ulož*.

## **Popisky fotek**

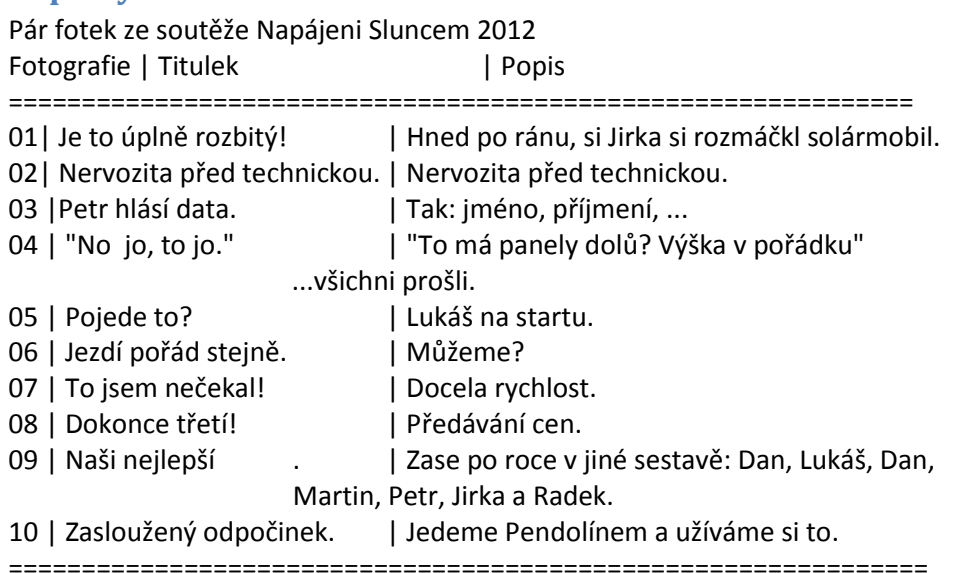

## **Vytvořte jednoduchou HTML stránku s deseti fotografiemi s popiskou a krátkým textem.**

- 1. Složku *T:*\*Původní fotografie* si zkopírujte do vlastních Dokumentů.
- 2. V grafickém programu, např. *Malování*, upravte jejich velikost na jednotnou šířku 600 bodů a *ulož* do *Nové složky → Fotogalerie*
- 3. Jako základ zdrojového kódu použijte některý dřívější soubor, který obsahuje úplnou strukturu stránky např. *pokus.html* ze složky *Původní fotografie*.
- 4. Soubor *přejmenujte* na *fotogalerie.html* a *uložte* do složky *Fotogalerie* s upravenými fotografiemi.
- 5. Do souboru *fotogalerie.html* doplňte jednotlivé tagy pro zobrazení fotografií 01 až 10 zmenšených na 90%, s popisem a textem pod obrázkem. Popis fotografií najdeš v souboru *popis.txt.*
- 6. Celek odlaď a *ulož*.

## **Popisky fotek**

Pár fotek ze soutěže Napájeni Sluncem 2012

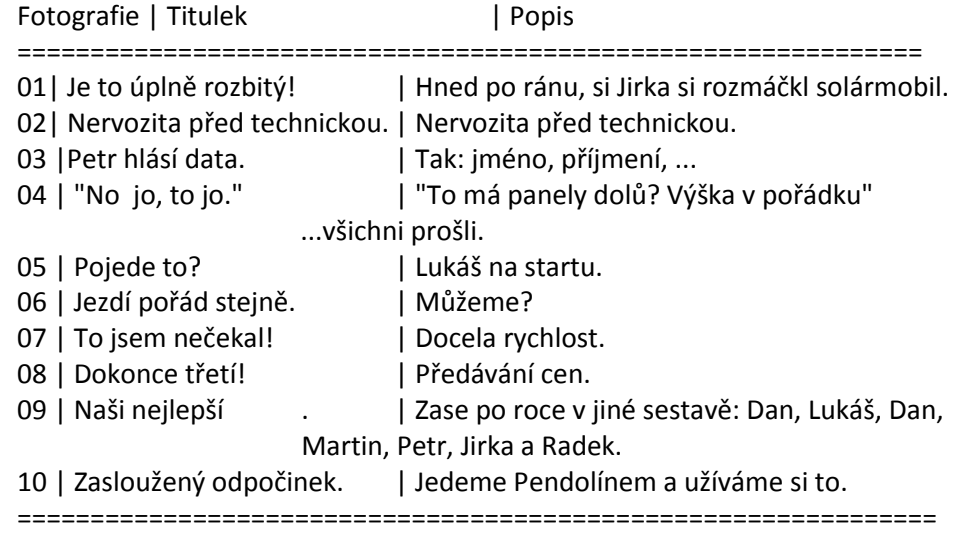

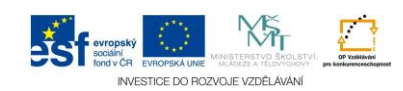